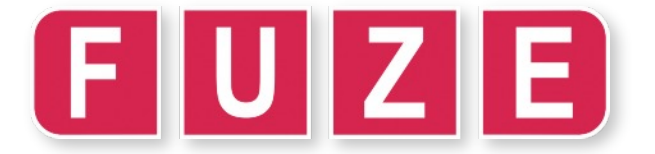

# Worksheet: **A** "Wir sind die Roboter"

Are you scared of Robots? Well I'm sorry to say, you should be! Unless that is, you know how to program them to do your bidding.

Start a new program in the **Editor [F2]** and enter the code below. When you run it you will be able to control two limbs of the robot arm.

## **CLS**

**FONTSIZE (4) INK = RED PRINT "We are the ROBOTS!" INK = WHITE PRINTAT (0, 2); "Press keys to control" INK = YELLOW PRINTAT (0, 4); "Left or Right for Body" PRINTAT (0, 5); "Up or Down for Shoulder" LOOP IF SCANKEYBOARD (SCANLEFT) THEN ARMBODY (1) ELSE IF SCANKEYBOARD (SCANRIGHT) THEN ARMBODY (-1) ELSE ARMBODY (0) ENDIF ENDIF IF SCANKEYBOARD (SCANUP) THEN ARMSHOULDER (1) ELSE IF SCANKEYBOARD (SCANDOWN) THEN ARMSHOULDER (-1) ELSE ARMSHOULDER (0) ENDIF**

#### **HACKER CHALLENGE:**

How about adding controls for the rest of the robot's limbs. Notice how each one above has its own section of code beginning with

**IF SCANKEYBOARD (SCANkey) THEN …**

The **SCANKEYBOARD** function can be used to detect any key on the keyboard so if you wanted to use **PAGEUP** or **PAGEDOWN** for example you could change **SCANDOWN** to **SCANPAGEUP** or **SCANPAGEDOWN**. **SEE OVERLEAF FOR THE FULL LIST OF SCANKEY CODES**

If you get an **error** stating "unable to find Robot Arm" or similar then escaping the program, so that you get the "ready" prompt. Then, switch the arm off at the switch on the arm itself. Turn it back on, and run your program again. It may take a few tries. If this does not work, get in touch at **contact@fuze.co.uk**

**Enter and RUN [F3]** the program on the left. Once again, this is a lot of code so you need to be careful not to make any mistakes. However, if you do get an error, try your best to correct it.

Our code starts by setting up our font size and colours we want to use to show the instructions to control the robot on screen.

Notice the **PRINTAT** command. This allows us to position our text exactly where we want it by setting the ( **X** , **Y** ) position.

The main **LOOP** introduces a very useful statement: **SCANKEYBOARD**. This is a great command to check for keys being pressed.

**SCANLEFT** is a system variable that is either 1 (pressed) or 0 (not pressed) depending on if you press the **LEFT** cursor key. If it **IS** pressed, the robot's body will move to the left. If it is not being pressed, but the **RIGHT** cursor is, then we start moving to the right instead. Lastly, if **neither** the **LEFT** or **RIGHT** key is pressed then we send an **off** signal to the robot's body motor.

Then we do the same for **UP** and **DOWN**, but using the shoulder motor instead.

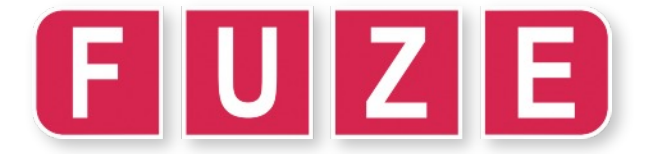

# Worksheet: / h "Wir sind die Roboter"

## **SCANKEYBOARD & Robot reference guide**

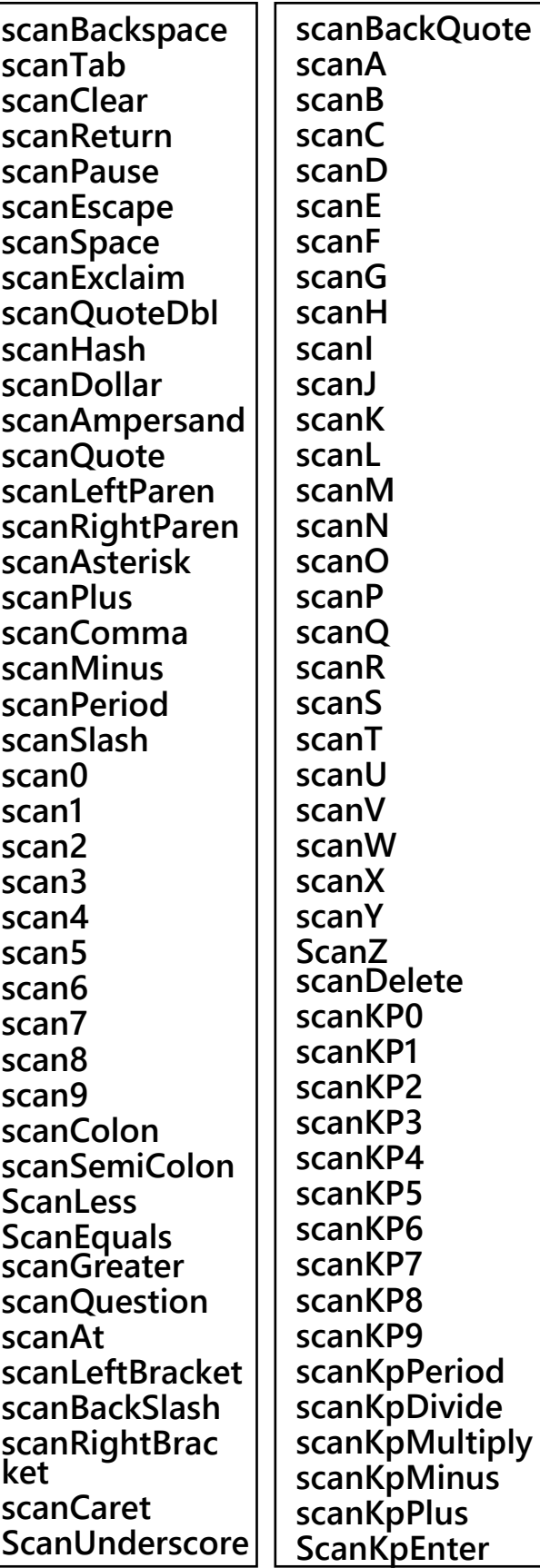

**ScanKpEquals scanUp scanDown scanRight scanLeft scanInsert scanHome scanEnd scanPageup scanPagedown scanF1 scanF2 scanF3 scanF4 scanF5 scanF6 scanF7 ScanF8 scanF9 scanF10 scanF11 scanF12 scanF13 scanF14 ScanF15 scanNumLock scanCapsLock scanScrolLock**

**scanRShift scanLShift scanRCtrl scanLCtrl scanRAlt scanLAlt scanRMeta scanLMeta scanLSuper scanRSuper scanMode scanCompose scanHelp scanPrint scanSysReq scanBreak scanMenu scanPower scanEuro**

The following Robot Arm commands can be used to control different limbs. Note that a **(1)** sets the limb moving in one direction whereas a **(2)** will set it moving in the opposite one. A **(0)** is used to stop it moving

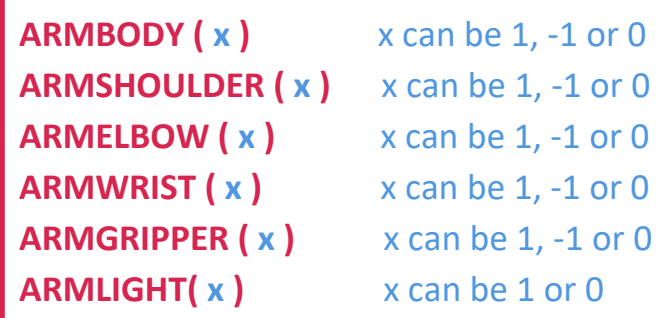